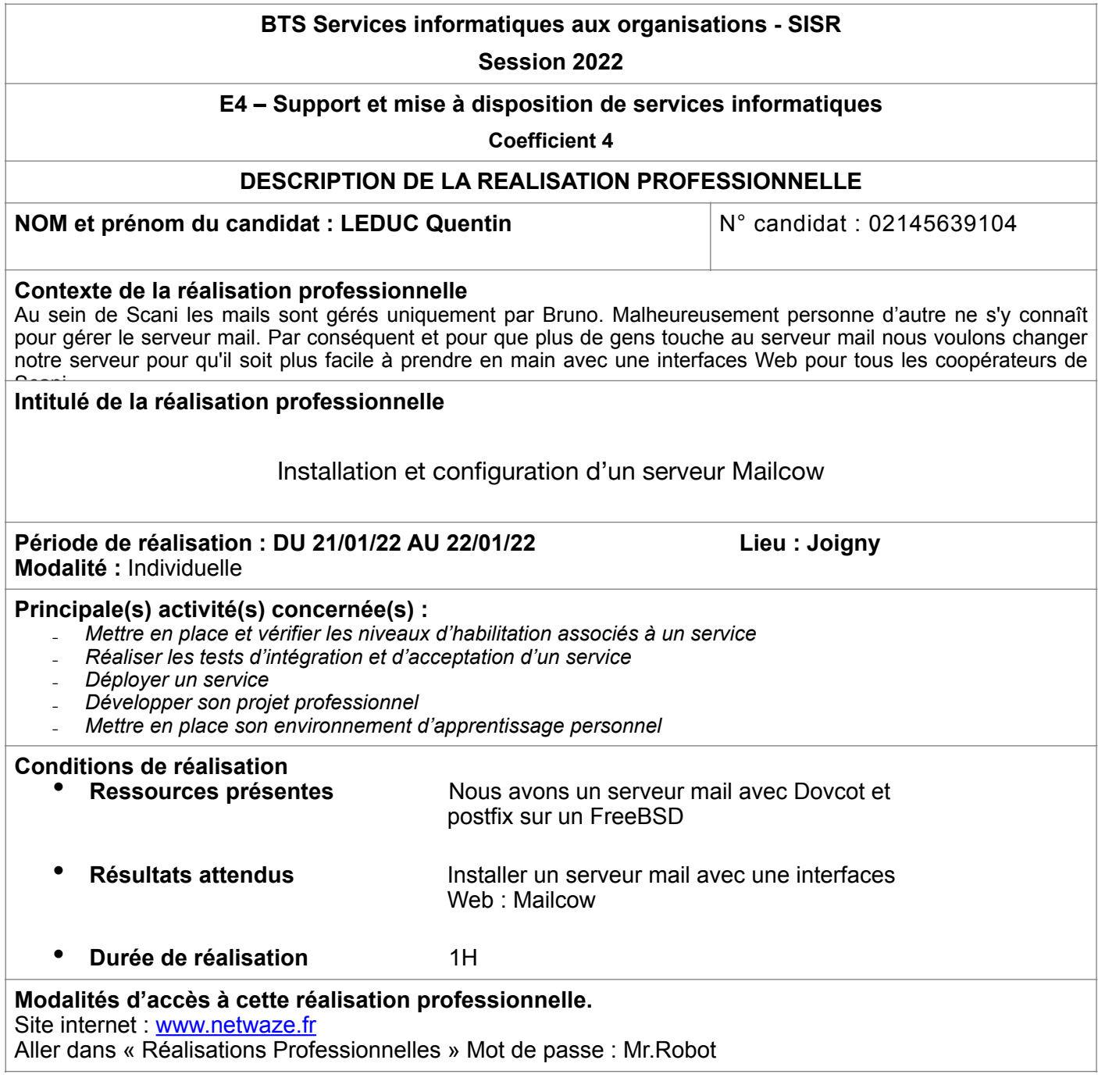

#### **Partie 1 – Procédure de mise en œuvre.**

### **PRÉREQUIS MATÉRIEL**

- RockyLinux Debian
- Docker

# **PRÉREQUIS**

Avant de commencer nous devons mettre à jour notre système. \$ dnf update —refresh Ainsi notre système à jour nous pouvons le redémarrer avant de commencer l'installation.

# **INSTALLATION DE DOCKER ET DOCKER-COMPOSE**

Pour faire fonctionner Mailcow il doit avoir Docker car son créateur à décider de ne plus maintenir officiellement Mailcow en barre métal. On va aussi avoir besoin de Docker-Compose. Pour celui-ci il sert à faire dialoguer et a créer des volumes persistants entre tout les Dockers. En effet Mailcow est constitué de 19 conteneurs pour fonctionner.

**Disclaimer** : Pour des raisons de sécurité et de confidentialité nous allons reproduire mon installation et une configuration minimal de Mailcow comparer à celle en production. Aussi pour reproduire cette installation nous allons la faire dans une machine virtuelle. Des configurations peuvent être modifiées.

Pour installer Docker il faut installer le dépôt officiel de Docker. \$ dnf config-manager --add-repo[=https://download.docker.com/linux/centos/docker-ce.repo](https://download.docker.com/linux/centos/docker-ce.repo) Et on installe la dernière version de Docker : dnf install docker-ce --nobest -y

On peut maintenant le démarrer et l'activer a chaque démarrage du système.

- \$ systemctl start docker
- \$ systemctl enable docker

[[root@Rocky-Mailcow kiu]# systemctl start docker<br>[[root@Rocky-Mailcow kiu]# systemctl enable docker Created symlink /etc/systemd/system/multi-user.target.wants/docker.service > /usr/lib/systemd/system/docker.service. [root@Rocky-Mailcow kiu]#

Pour vérifier la version de notre Docker : \$ docker --version

[[root@Rocky-Mailcow kiu]# docker --version Docker version 20.10.9, build c2ea9bo [root@Rocky-Mailcow kiu]#

On passe maintenant à l'installation de notre Docker-Compose. A l'heure actuelle la version 2.0.1 de Docker-Compose est sortie mais non compatible avec Mailcow. Pour ce faire j'ai ouvert un nouveau Git sur GitHub avec la version 1.29.2.

Pour récupérer mon fichier on va avoir besoin de Git

\$ dnf install git

On télécharge ensuite notre fichier en le mettant dans usr/local/bin

\$ git clone <https://github.com/netwaze/Docker-compose-V1.29.2.git>

On renomme et on met notre Docker-Compose dans /usr/local/bin/

\$ mv Docker-compose-V1.29.2/docker-compose-Linux-x86\_64 Docker-compose-V1.29.2/

docker-compose && mv Docker-compose-V1.29.2/docker-compose /usr/local/bin/

On lui donne ensuite les droits d'exécution

\$ chmod +x /usr/local/bin/docker-compose

Nous pouvons maintenant essayer si docker compose fonctionne bien en lui demandant sa version.

\$ docker-compose --version

```
[[root@Rocky-Mailcow bin]# docker-compose --version
docker-compose version 1.29.2, build 5becea4c
[root@Rocky-Mailcow bin]#
```
### **INSTALLATION DE MAILCOW**

Pour installer Mailcow on va devoir ce rendre dans le dossier /opt et de Git Mailcow

\$ cd /opt

\$ sudo git clone<https://github.com/mailcow/mailcow-dockerized>

[[root@Rocky-Mailcow opt]# sudo git clone https://github.com/mailcow/mailcow-dockerized Concernence dans 'mail.com/dokerized'...<br>Clonage dans 'mail.com/dokerized'...<br>remote: Enumerating objects: 38104, done.<br>remote: Counting objects: 100% (5532/5532), done.<br>remote: Counting objects: 100% (5532/5532), done.<br>re Résolution des deltas: 100% (23834/23834), fait. [root@Rocky-Mailcow opt]#

Une fois Mailcow télécharger nous devons générer le fichier de configuration de Mailcow \$ ./generate\_config.sh

Nous devons répondre au question poser par le script. Il nous faut un FQDN :

[mailcow.netwaze.fr](http://mailcow.netwaze.fr) et une timezone qui doit récupérer automatiquement. Puis il crée un certificat RSA pour le SSL.

[root@Rocky-Mailcow mailcow-dockerized]# ./generate\_config.sh<br>Press enter to confirm the detected value '[value]' where applicable or enter a custom value. And Server bostname (FQDN) - this is not your mail domain, but your mail servers hostname: mailcow.netwaze.fr Timezone [Europe/Paris]: Generating snake-oil certificate... Generating a RSA private key . . . . . . . . . <del>444</del>4 writing new private key to 'data/assets/ssl-example/key.pem' Copying snake-oil certificate.. [root@Rocky-Mailcow mailcow-dockerized]# |

Nous pouvons maintenant modifier dans notre Mailcow.conf comment va fonctionner notre serveur mail.

Dans SKIP\_LETS\_ENCRYPT mettre y a la place de n et il faut décommenter

WATCHDOG\_NOTIFY\_EMAIL et mettre son mail.

On peut sauvegarder et quitter et lancer le téléchargement des images pour que Mailcow fonctionne.

\$ docker-compose pull

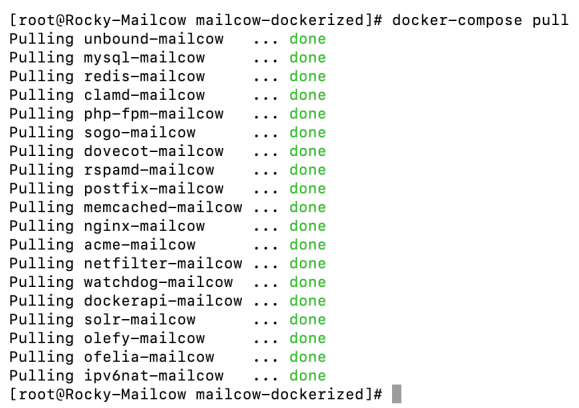

On peut maintenant lancer Mailcow

\$ docker-compose up -d

(l'option -d sert a se détacher des codes de Mailcow. Sans le -d nous pouvons avoir accès au débug de la machine)

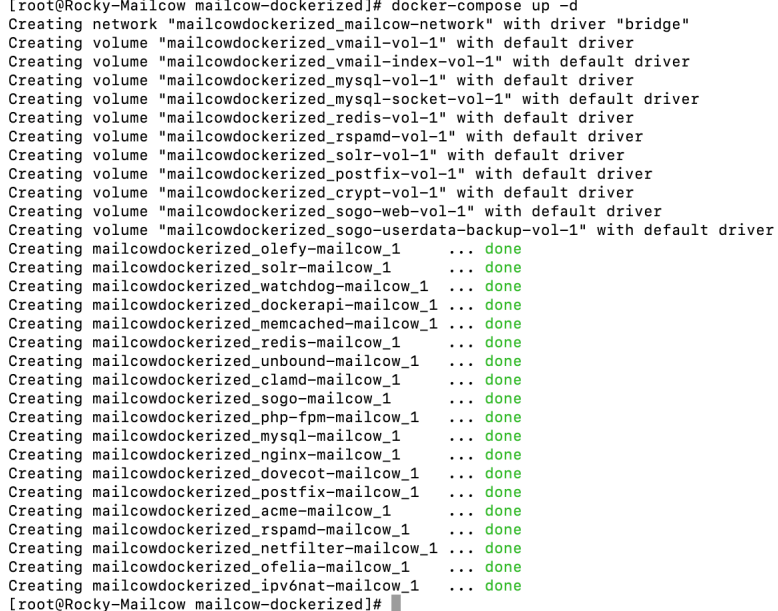

On peut voir que toutes nos machines sont démarrer nous pouvons maintenant nous rendre sur notre navigateur internet et mettre l'url de notre Mailcow.

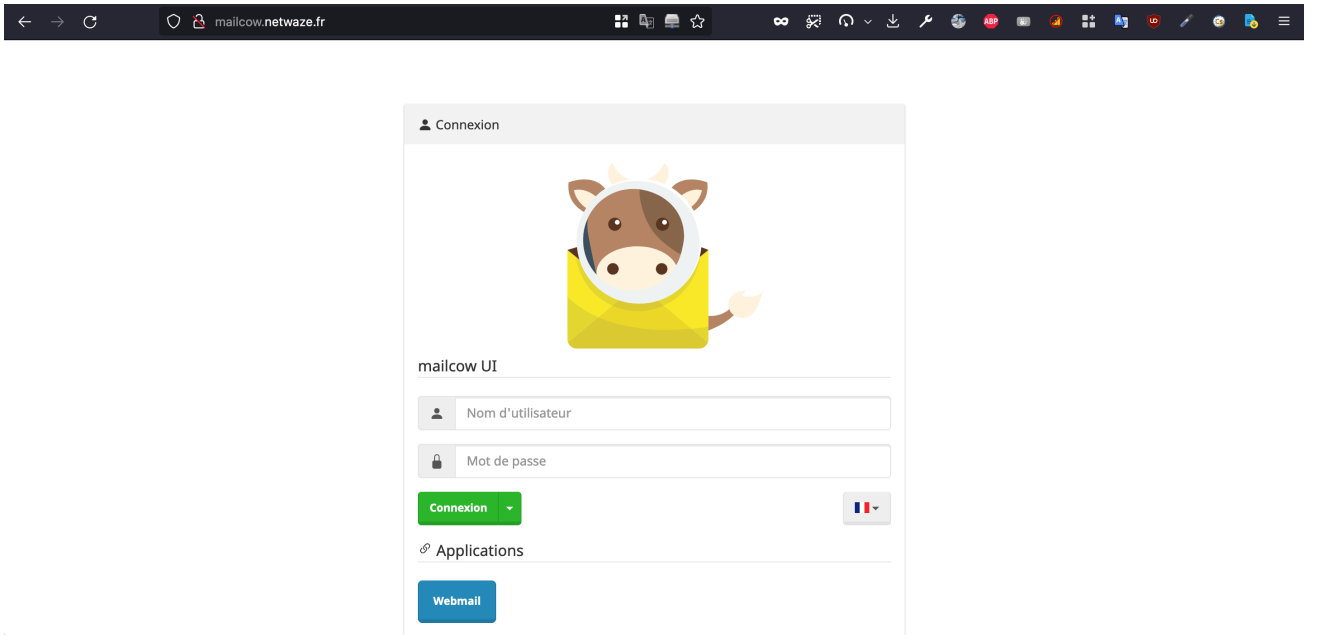

L'utilisateur et le mot de passe de Mailcow par défaut est : admin / moohoo

# **CONFIGURATION DE MAILCOW ET CRÉATION DE BOITE MAIL**

Nous devons mettre un nom de domaine pour pouvoir créer des boites mails. Pour ce faire nous devons aller dans configuration puis configuration du courrier et ajouter un domaine.

Pour nos tests nous allons mettre local.lan nous pouvons laisser le reste de la configuration par défaut mais a changer pour la production. Pour enregistrer notre domaine nous pouvons cliquer sur « Ajouter le

domaine et redémarrer SOGo »

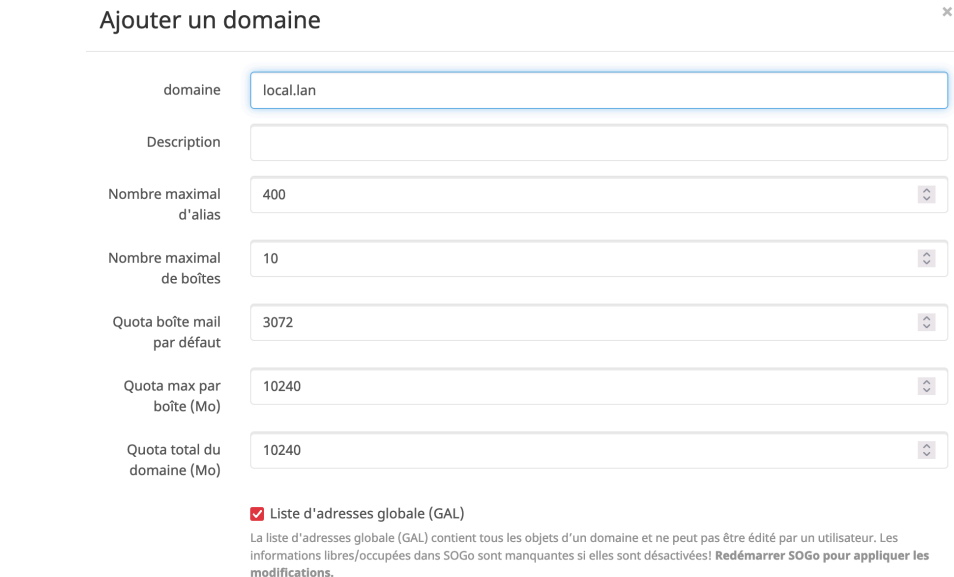

Dans le deuxième onglet Boite mail nous allons créer 2 boites mail : mail1.local.lan et mail2.local.lan

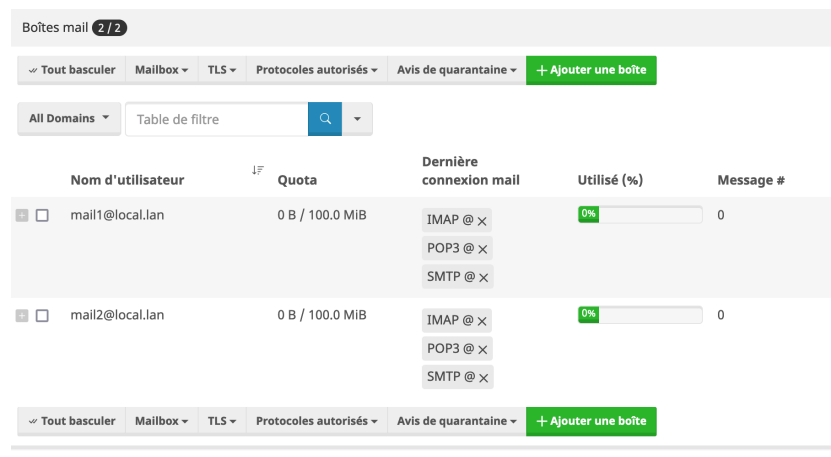

#### **Partie 2 – Validation.**

On va avec 2 navigateurs se connecter au webmail SOGo avec nos identifiants et envoyer des mails de test entre nos 2 utilisateurs.

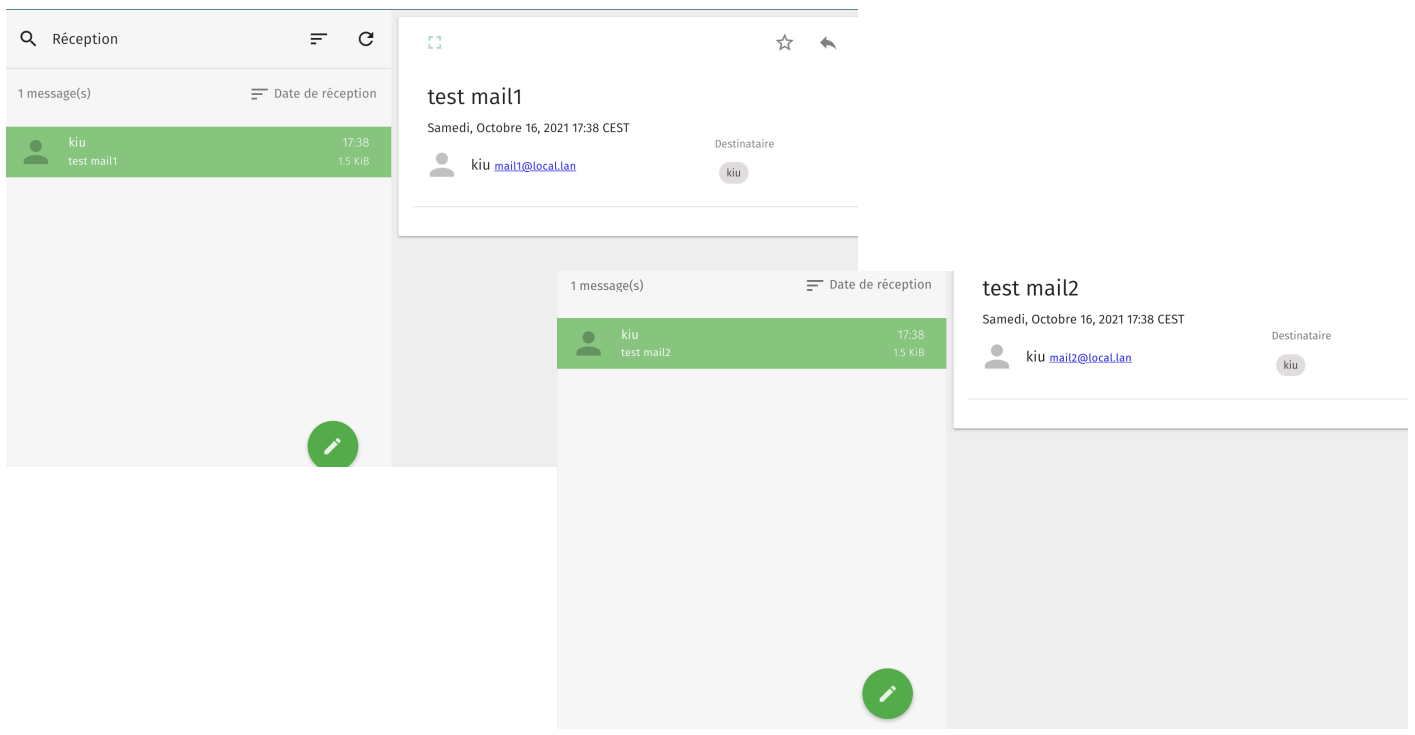

On voit que nos 2 mails sont bien partis et on bien étaient reçus par nos 2 utilisateurs. Notre serveur de mail fonctionne.

Pour envoyer un mail vers l'extérieur, nous devons utiliser un certificat SSL.

#### **Partie 3 – Veille technologique.**

Nous aurions pu utiliser Exchange avec un Windows Server ou hMail et Mail-in-a-box